Date de création : 22/09/20 Date de Mise à Jour : 10/01/23 Version v22.0

## **Gestion des documents à transmettre et/ou signer**

#### **Objectif**

La gestion des envois et signatures de documents légaux peut être gérée à travers la **maintenance des types de document dans Atys**. En plus de cette fonctionnalité Atys, l'utilisation conjointe de la **fonctionnalité de signature de document de l'"Extranet Atys"** permet de simplifier le processus et la gestion des signatures.

Ceci vous offre la possibilité de:

- **Stocker différentes versions** de documents.
- **Faire signer en ligne** les documents.
- **Assurer un suivi** des envois et/ou signatures.

En effet, vous pouvez utiliser votre Extranet comme un **moyen de dématérialisation de la signature des documents légaux** tels que vos conditions générales de vente, vos conditions générales d'achat ou encore vos conditions générales d'utilisation de votre Extranet.

Pour ce faire il est nécessaire de réaliser plusieurs étapes :

- La **déclaration de ces documents dans Atys** pour leur gestion.
- La **déclaration de ces documents dans l'outil d'administration de votre site web/extranet** pour leur consultation et la possibilité pour les utilisateurs de l'extranet de les signer directement en ligne (l'accès à l'extranet pouvant être conditionné à la signature des dits documents).

[Vidéo tuto sur la configuration des documents à signer à](https://wiki.website.analys-informatique.com/doku.php?id=wiki:video_doc_a_signer#configuration_des_documents_a_signer_a_l_entree_dans_l_extranet) [l'entrée dans l'extranet](https://wiki.website.analys-informatique.com/doku.php?id=wiki:video_doc_a_signer#configuration_des_documents_a_signer_a_l_entree_dans_l_extranet)

Last<br>update: update:<br>2023/01/12 wiki:docs\_en\_cours:gestion\_doc\_a\_transmettre\_ou\_signer https://wiki.atys.analys-informatique.com/doku.php?id=wiki:docs\_en\_cours:gestion\_doc\_a\_transmettre\_ou\_signer 09:24

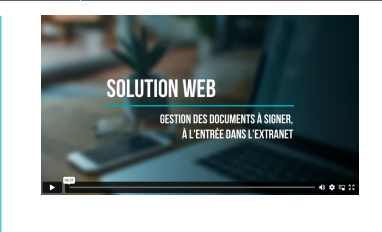

### **Déclaration des documents dans Atys**

La déclaration, dans ATYS, a pour objectif de :

- Stocker les documents à gérer,
- Sélectionner à qui un document doit être envoyé,
- Pour quelle action : envoi simple ou signature numérique,
- Gérer le suivi des envois et signatures

 La déclaration des documents est disponible par menu : Fichiers > Tables de références > Types de document

### **Identification - Généralité**

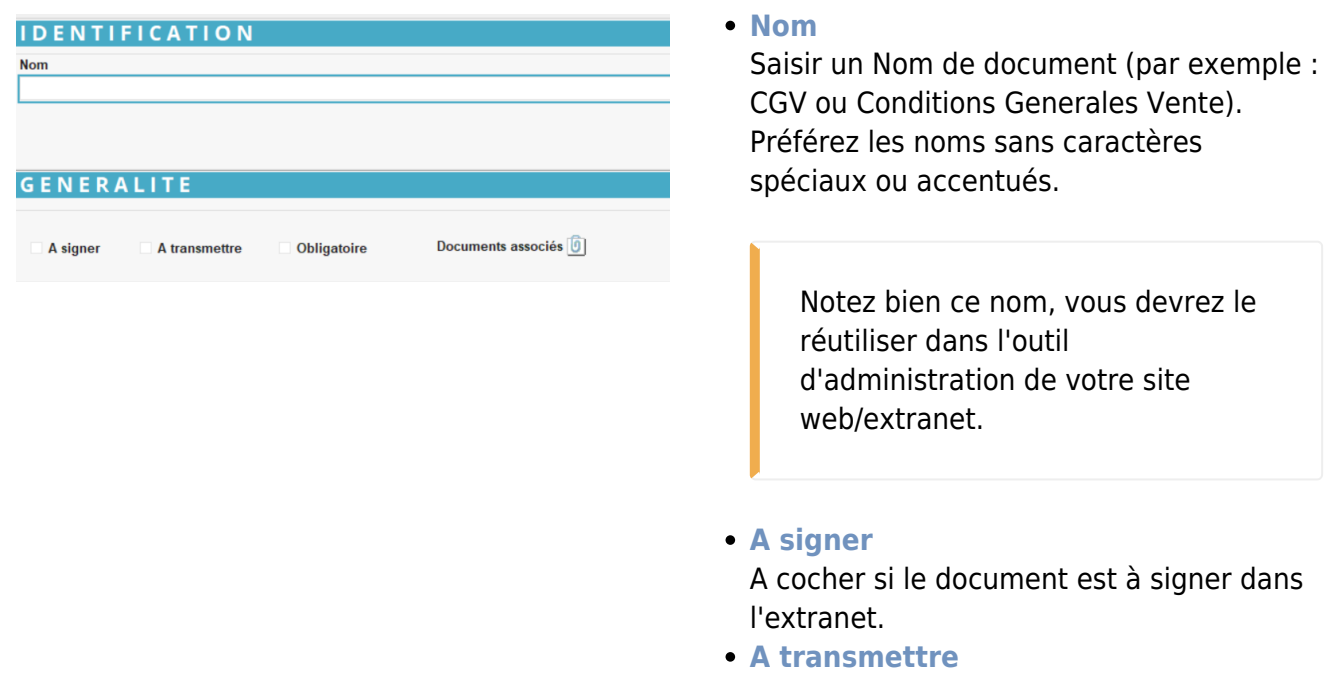

A cocher si le document est à transmettre (à titre indicatif, pour assurer un suivi manuel).

**Obligatoire**

A cocher si la signature de ce document est obligatoire pour avoir accès aux informations et services de l'extranet. Sinon, l'internaute sera sollicité à chaque entrée dans l'extranet mais pourra éviter la signature s'il le souhaite.

**Documents associés**

Associer le document en cliquant sur l'icône trombone. Vous pouvez stocker différentes versions d'un même document si vous le souhaitez.

Préférer la diffusion de document PDF plutôt que Word.

### **Tiers - Type de Tiers**

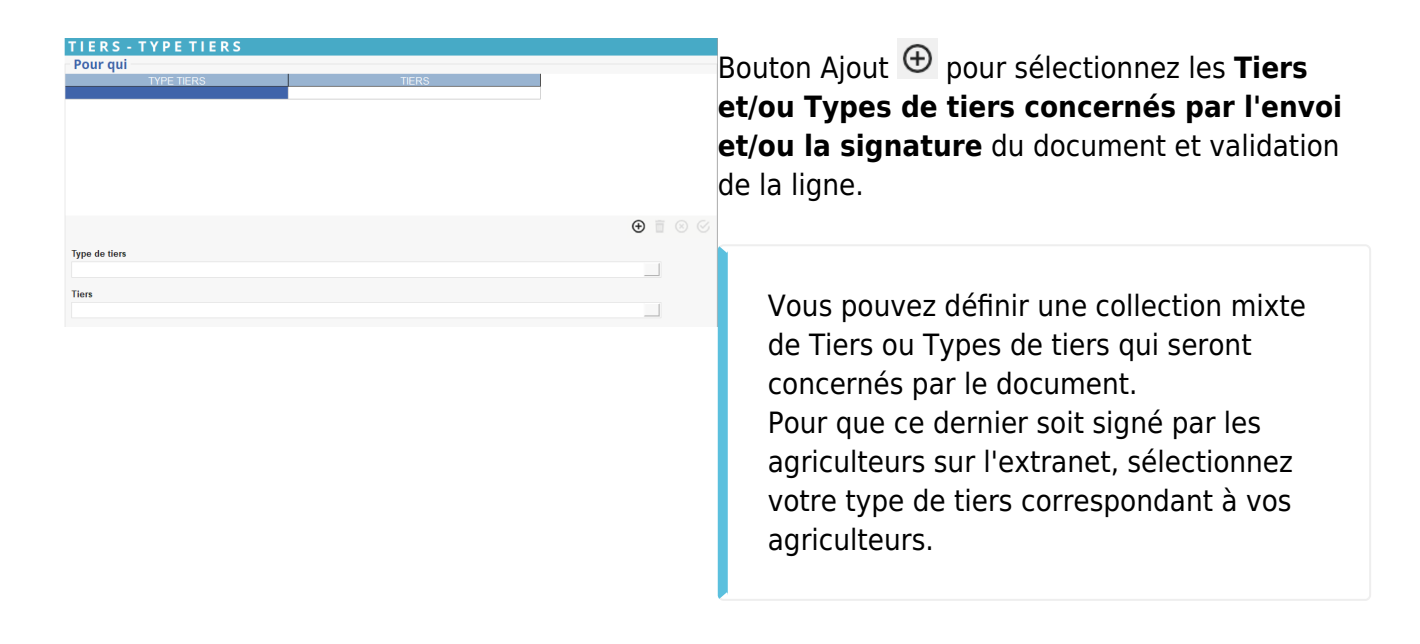

La collection **se renseigne automatiquement si la signature est gérée via l'extranet**. Elle **Permet également de gérer manuellement les envois et/ou signatures en cas de**

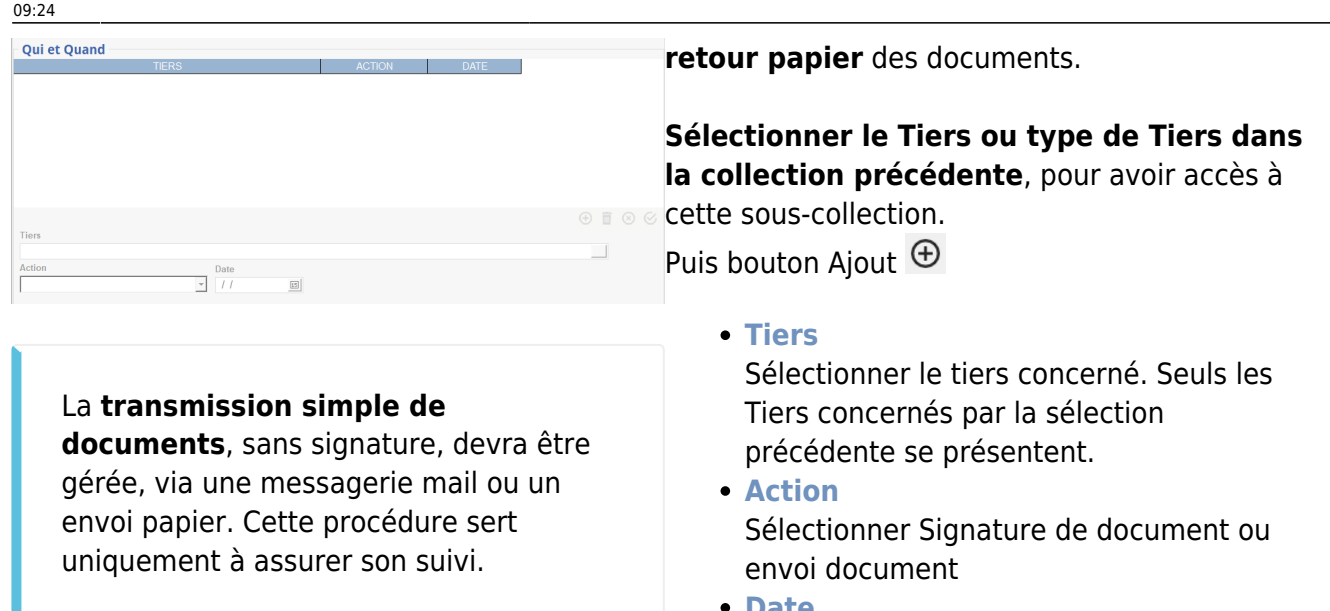

[Vidéo tuto sur l'utilisation des collections](https://wiki.atys.analys-informatique.com/doku.php?id=wiki:docs_en_cours:videos_environnement_atysxe#collections)

**Date**

sélectionner la date de l'envoi ou signature.

Valider chaque ligne.

**Validez** l'enregistrement du document.

# **Déclaration des documents dans l'outil d'administration de votre site web/extranet**

Pour que le document soit **consultable par l'internaute** sur l'extranet, il faut placer celui ci dans une **bibliothèque de documents spécifiques** de votre extranet.

Connectez vous à l'outil d'administration de votre site web/extranet :

https://<AdresseDeVotreSiteWeb>/Sitefinity.

1- Allez dans le menu **Contenu → Documents** 2- Puis **sélectionnez la bibliothèque et fichiers** : "LegalsDocToSign" :

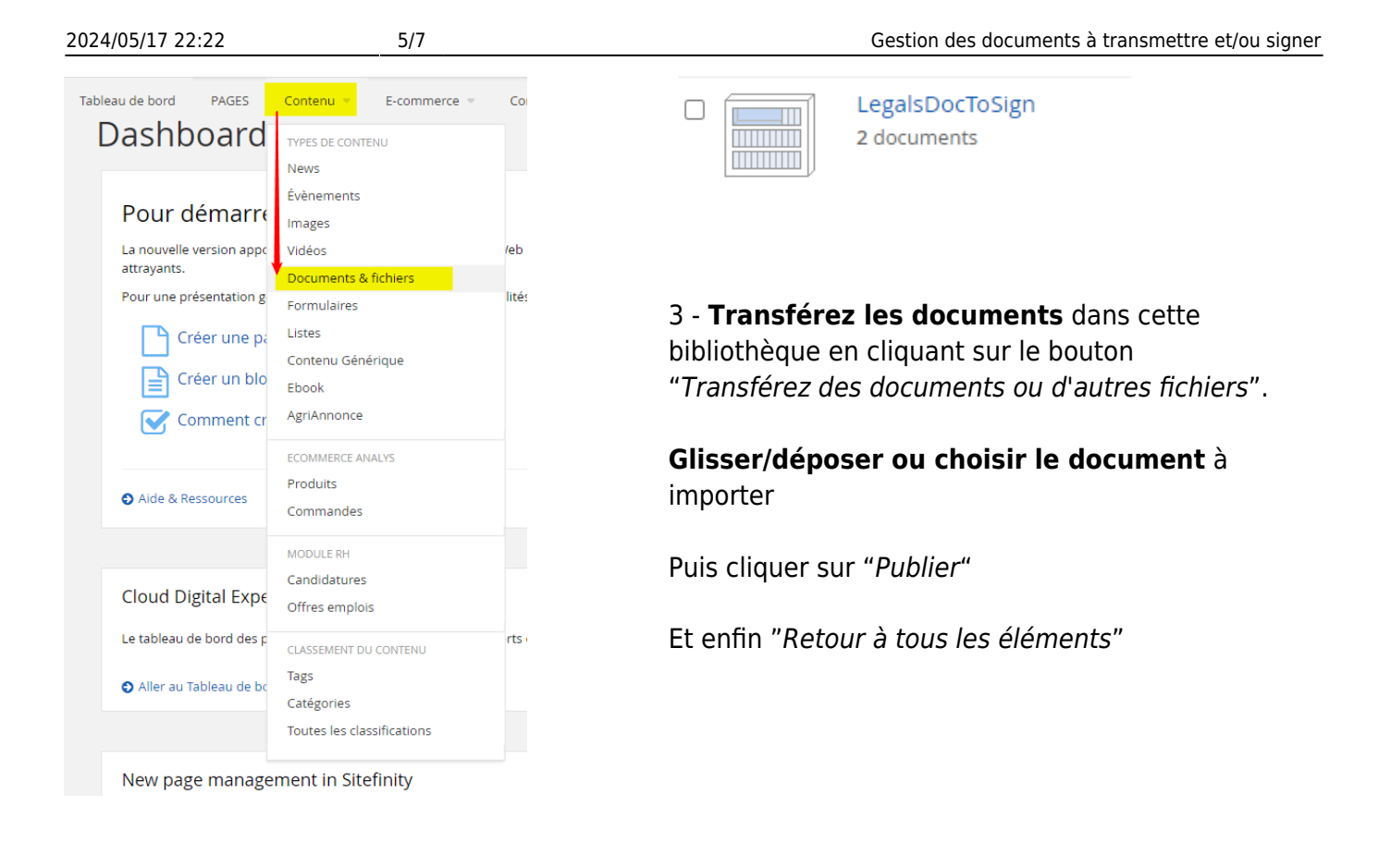

En cas de besoin, le bouton Action permet de supprimer le document, d'annuler sa publication, etc…

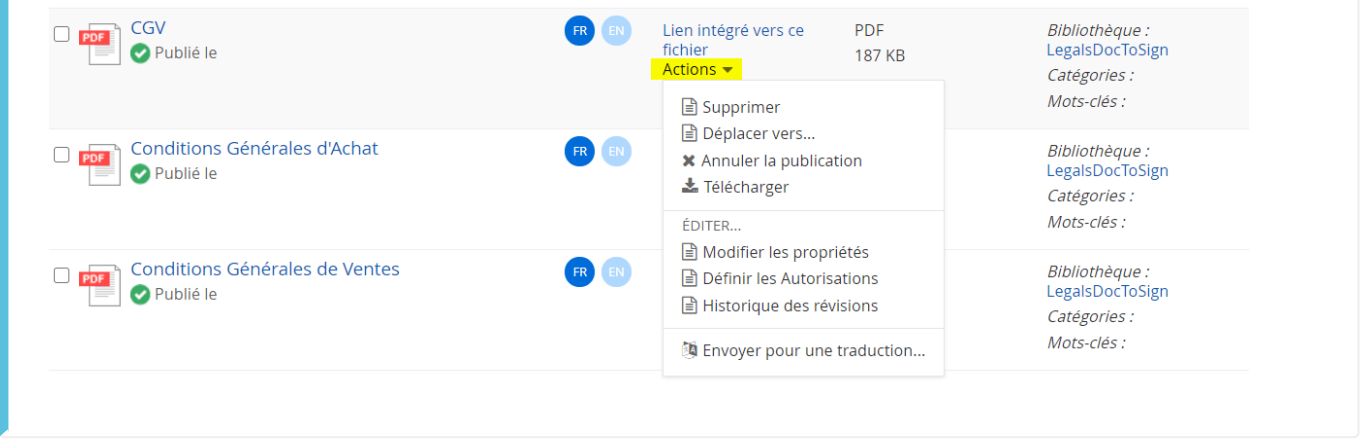

4 - Une fois les documents transférés, il faut **s'assurer que le fichier porte exactement le même nom que celui saisi dans le champ** *Nom* **dans Atys**. Si tel n'est pas le cas il faut le modifier. Pour cela, cliquez sur le document, puis :

**Modifier le titre** : Reprendre le titre exact saisi dans le champ NOM dans Atys, Last<br>update: update:<br>2023/01/12 wiki:docs\_en\_cours:gestion\_doc\_a\_transmettre\_ou\_signer https://wiki.atys.analys-informatique.com/doku.php?id=wiki:docs\_en\_cours:gestion\_doc\_a\_transmettre\_ou\_signer 09:24

**Publier** à nouveau le document.

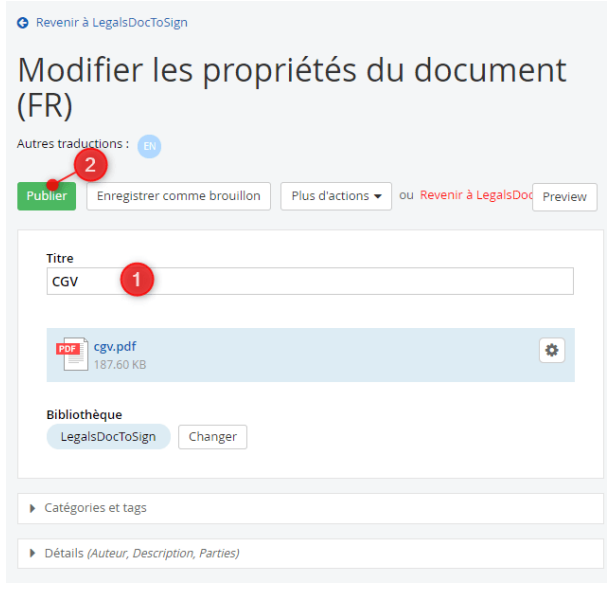

## **Editions de suivi des documents**

Index -> Rapport Audit -> Audit signatures des documents

[Audit de Signatures des documents :](https://wiki.atys.analys-informatique.com/doku.php?id=wiki:editions:catalog:rapportsdaudit_auditsignaturesdesdocuments) Rapport de liste des documents, envoyés ou signés, par tiers. Indication de la date d'envoi et de dernière signature si elle existe.

# **Mise à jour**

**Vos documents évoluent et vous souhaitez les faire signer à nouveau** :

- Dans ATYS:
	- Vous devez renouveler la procédure avec une **nouvelle fiche** *Type de documents*.
	- Dans l'**ancienne fiche**, **décocher** *A signer* **et** *Obligatoire* pour que cet ancien document ne remonte plus dans l'extranet pour signature.
- Sur votre site/web/extranet : Vous **déclarez ce nouveau document**, tel que cela est décrit précédemment, afin que les utilisateurs de l'extranet aient l'information du changement de version et qu'ils puissent signer la nouvelle version.

#### From:

<https://wiki.atys.analys-informatique.com/>- **Wiki Atys**

Permanent link:

**[https://wiki.atys.analys-informatique.com/doku.php?id=wiki:docs\\_en\\_cours:gestion\\_doc\\_a\\_transmettre\\_ou\\_signer](https://wiki.atys.analys-informatique.com/doku.php?id=wiki:docs_en_cours:gestion_doc_a_transmettre_ou_signer)**

Last update: **2023/01/12 09:24**